Release notes - filePro Plus 6.1 - 03/20/2024 fP 6.1.XX.04

The filePro Plus software and the documentation provided with it are protected under United States Copyright Laws and is provided subject to the terms and conditions of the filePro License Agreement.

PLEASE NOTE the support and fax phone numbers listed in this readme file. Open new support incidents on our website.

\*\*\*\*\*\*\*\*\*\*\*\*\*\*\*\*\*\*\*\*\*\*\*\*\*\*\*\*\*\*\*\*\*\*\*\*\*\*\*\*\*\*\*\*\*\*\*\*\*\*\*\*\*\*\*\*\*\*\*\*\*\*\*\*\*

WWW http://www.fptech.com Support support@fptech.com Sales sales@fptech.com Management filepro@fptech.com

\*\*\*\*\*\*\*\*\*\*\*\*\*\*\*\*\*\*\*\*\*\*\*\*\*\*\*\*\*\*\*

To submit bug reports

--------------------------------

- 1. Login to your account portal on our website http://www.fptech.com/fptech/login.php and then go to the Support Incident Menu and submit an incident request.
- 2. EMail them to support@fptech.com including the text "Bug Report" with the version # and your filePro License # in the subject line
- 3. FAX them to (813) 354-2722 clearly marking them as bug reports and be sure to reference your filPro License #
- 4. Call the customer support number (800) 847-4740

\*\*\*\*\*\*\*\*\*\*\*\*\*\*\*\*\*\*\*\*\*\*\*\*\*\*\*\*\*\*\*

A special thank you to Jim Asman for his contribution to the functionality of our printer tables. Jim was a good friend to filePro and is dearly missed.

\*\*\*\*\*\*\*\*\*\*\*\*\*\*\*\*\*\*\*\*\*\*\*\*\*\*\*\*\*\*\*

Contact Information

## Surface Mail

fP Technologies, Inc. 432 W. Gypsy Lane Road Bowling Green, OH 43402

## Phones

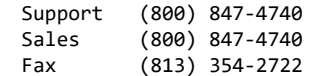

## Email

Support support@fptech.com Sales sales@fptech.com Management filepro@fptech.com

It's important that you clearly describe a suspected bug and include the filePro version number. If the programmer has trouble figuring out what you meant, you might as well not have reported the bug. Be very specific. For example, if you are reporting a bug concerning a Browse, identify if it is a lookup browse or browse created by using the [F6] key. A screen shot is very helpful and sometimes better than more than 1000 words.

Describe exactly how to duplicate the bug. Although it's sometimes difficult to create a working sample to demonstrate the problem, make every effort to trim down your code and provide a working sample application with test data. You may even discover that what you thought to be a bug is due to a coding error or the bug may only occur with lots of data or large processing tables.

Take good notes as to any error messages and under what circumstances the error message is presented. It never hurts to provide more information rather than not enough. This is particularly true when the programmer asks for additional information. Rather than responding with a single sentence, be verbose since this may shed some light on the bug or what you may be doing wrong in your code. Read what you wrote. Closely read your bug report before submitting to make sure it's clear and complete. If you have listed steps for duplicating the bug in a sample, exercise the sample with the listed steps to make sure you haven't missed a step. \*\*\*\*\*\*\*\*\*\*\*\*\*\*\*\*\*\*\*\*\*\*\*\*\*\*\*\*\*\*\*\*\*\*\*\*\*\*\* filePro and filePro Plus are registered trademarks of fP Technologies, Inc. \*\*\*\*\*\*\*\*\*\*\*\*\*\*\*\*\*\*\*\*\*\*\*\*\*\*\*\*\*\*\*\*\*\*\*\*\*\*\* =================================== Bug fixes are below the New Items. =================================== ==================================== Version 6.1.01.RR New USP Only Items ==================================== Added JSON import and export code. filePro now has the ability to import and export JSON files. Export: JSON [id] :CR fname - Creates a JSON file. The id is optional and defaults to "0" if only one file is open at a time. If two or more are open, the id must be supplied ("0"-"99") JSON [id] :CR-|:CL - Closes an open JSON file. JSON [id] :OB [name] - Starts an object in a JSON file. JSON [id] : OB- - Closes an object. JSON [id] :AR [name] - Starts an array in a JSON file. JSON [id] :AR- - Closes an array in a JSON file. JSON [id] :IT name [value] - Adds an item to a JSON file, if a value is not supplied, the resulting value will be null. JSON [id] :NO name [value] - Adds a number to a JSON file, if a value is not supplied, the resulting value will be null. JSON [id] :BL name [value] - Adds a boolean value to a JSON file, if a value is not supplied, the resulting value will be null.

Note: Names will be ignored when adding an item, number, or boolean directly to an array.

```
Example:
   JSON :CR "/tmp/myfile.json"
   JSON :OB
   JSON :OB "name"
    JSON :IT "first" "Tom"
    JSON :IT "last" "Anderson"
    JSON :OB-
   JSON :NO "age" "37"
   JSON :AR "children"
    JSON :IT "" "Sara"
   JSON :IT "" "Alex"
    JSON :IT "" "Jack"
    JSON :AR-
    JSON :IT "fav.movie" "Deer Hunter"
    JSON :OB-
    JSON :CL
Output:
    {
      "name": {
        "first": "Tom",
        "last": "Anderson"
      },
      "age": 37,
      "children": ["Sara", "Alex", "Jack"],
      "fav.movie": "Deer Hunter"
    }
```

```
Import:
        JSON [id] :RO fname - Opens a JSON file for reading. The id is
                                       optional and defaults to "0" if only one
                                       file is open at a time. If two or more are
                                       open, the id must be supplied ("0"-"99")
        value = JSON [id] :GV key - Get a value from a JSON file using a path
                                       to a key.
        Keys are a way to reference part of a JSON document using dot syntax. An
        example of dot syntax would be a key, such as "name.first" or "age".
        There are reserved symbols used in key syntax that can be used to
        retrieve certain values from the JSON:
        '#' is used to get the number of elements inside of an object or array.
        '@' is used to specify a literal, or if at the end of the path, get the
            name of the current object.
        Index positions can also be used to reference specific elements by
        numeric position inside of an object or an array. Indexes in Key Syntax
        start at position 1.
        x = JSON :GV "fruits.10" will attempt to find the tenth (10) item inside
            a fruits object or array.
        x = JSON :GV "fruits.@10" will attempt to find a key named "10" inside a
            fruits object and return its value.
    Example:
        Given the following JSON, here are example commands and what they return.
        {
          "name": {
            "first": "Tom",
            "last": "Anderson"
          },
          "age": 37,
          "children": ["Sara", "Alex", "Jack"],
          "fav.movie": "Deer Hunter"
        }
        Then: JSON :RO "/tmp/myfile.json" ' open the JSON file for reading
        Then: x=JSON :GV "name.first" ' x contains "Tom"
        Then: x=JSON :GV "name.1.@" <br>Then: x=JSON :GV "age" ' x contains "37"
        Then: x=JSON :GV "age" ' x contains "37<br>Then: x=JSON :GV "children.#" ' x contains "3"
        Then: x=JSON :GV "children.#"
        Then: x=JSON :GV "children.1"  ' x contains "Sara"<br>Then: x=JSON :GV "fav\.movie"  ' x contains "Deer Hunter"
        Then: x=JSON :GV "fav\.movie"<br>Then: JSON :CL
                                             ' close the JSON file
filePro now has the ability to place fill-in-the-blank PDF objects on output
    formats and also retrieve values from PDF documents that have
    fill-in-the-blank fields to be used in Processing.
```
There are four types of PDF Form Objects that can be used: Textbox Dropdown Checkbox Radio

When a PDF output is generated, placed objects will be interactive in any supporting PDF viewer/editor. These PDF files can be saved after filling in fields, and processing can be written to retrieve values from these fields.

NOTE: Using the new generation features in a report can lead to unintended results. Fields are shared across records and pages. Updating one field updates all matching instances of that field throughout the document. It is recommended to use output forms over output report

Please See Fill In PDFs in the manual for more information on document creation.

[Manual](https://fptech.com/fptech/fpmanual/pages/pdf/Fill_In_PDFs.htm) Link

If the PDF was created with filePro, field names will be either the real-field or dummy field used to create the PDF object. e.g. "1", "42", "aa", "ab". Use these commands to read filled-in PDF documents: handle = PDF\_OPEN(pdf\_path) Returns a handle value  $(10, .0)$  that points to a PDF document with pdf\_path as the filename. Returns a negative value on error. error value = PDF CLOSE(handle) Frees all values and memory associated with a PDF handle and closes the document. Returns a non-zero number on error. num fields = PDF GETNUMFIELDS(handle) Returns the number of fields in the PDF document. name = PDF\_GETFIELDNAME(handle, index) Returns the full name of a field in a PDF document, given its index. The index is a number between "1" and the num\_fields value returned by PDF\_GETNUMFIELDS. type = PDF\_FIELDTYPE(handle, fieldname) Returns the field type name of the specified field fieldname, which is one of: NONE **BUTTON** RADIO CHECKBOX TEXT RICHTEXT CHOICE **UNKNOWN** name = PDF\_FIELDTYPE2(handle, index) Returns the field type name of the specified field index, which is one  $\theta$ . NONE BUTTON **RADTO** CHECKBOX TEXT RICHTEXT CHOICE UNKNOWN The index is a number between "1" and the num\_fields value returned by PDF\_GETNUMFIELDS. value = PDF\_GETVALUE(handle, fieldname [, richtext]) Returns the field value, e.g. the text in the field, checkbox status, combo box index, etc. for the given field name fieldname. Optionally, richtext can be set to "1" to return rich text data if it exists. value = PDF\_GETVALUE2(handle, index [, richtext]) Returns the field value, e.g. the text in the field, checkbox status, combo box index, etc. for the given field index index. Optionally, richtext can be set to "1" to return rich text data if it exists. The index is a number between "1" and the num\_fields value returned by PDF\_GETNUMFIELDS. ret = QRCODE(str, dest [, size [, logo [, fg [, bg]]]]) Create a QR Code from a text string. str is the text to store in the QR code. dest is the full name and path to the QR code to be generated. size is the size of the QR code to be generated in pixels. Must be large enough to store the full QR code. logo is an optional logo to place in the center of the QR code.

fg is the foreground color of the QR code in hexadecimal.

bg is the background color of the QR code in hexadecimal.

Returns the size of the generated QR code, or -1 on error. Example: Then: ret=QRCODE("fptech.com","/tmp/website.png") Added QRCODE FPML print code. <QRCODE TEXT="qr text" [SIZE="size"] [COLOR="color"] [FILL="bg color"]  $[X= "x-pos"]$   $[Y= "y-pos"]$ Adds a QR code with the specified text to the PDF document. All attributes, except for "TEXT", are optional. TEXT is the text to add to the QR code when generating the image. SIZE is the width and height of the QR code, must be large enough to fit the entire generated image. COLOR is the foreground color of the QR code (in hexadecimal). FILL is the background color of the QR code (in hexadecimal). X X position. (Default: current X position.) Y Y position. (Default: current Y position.) FPML print codes can now use field names for any attribute. Any attribute inside of an FPML print code can now reference a real field or variable inside of processing. Use "@" to reference a field. e.g. <IMAGE FILE="@1"> ' reference a real field <IMAGE FILE="@im"> ' reference a dummy field <IMAGE FILE="@image\_path"> ' reference a long name variable Note: Print codes can also be stored in a print code table and do not need to be placed directly on the output to work. Added a new F5 shortcut in Define Processing for calls. F5 will now open a call for editing, or, will prompt you to create the call if it does not exist. subscript = INDEXOF(array, value) Find the subscript of some value in an array. Example: array["1"]="cat"  $array['2"] = "dog"$  $array['3"]="bird"$ subscript = INDEXOF(array, "dog") ' subscript will contain "2" Added initial support for multi-dimensional arrays. DIM array[n1,n2,...,n8](l,e) Multi-Dimensional array of fields with length "l" & edit "e". Array edit is optional. Example: dim array(2,2) array["1","1"]="John" array["1","2"]="Smith" array["2","1"]="Sarah" array["2","2"]="Jane" Existing array functions can also use multi-dimensional arrays by referencing one of an array's sub arrays.

```
Example:
        CLEAR array["1"]
value = A_MAX(array [, array2 [, array3 [, ... [, arrayN]]]])
    Find the maximum value between the passed in arrays.
    Example:
        array1["1"]="5"
        array1["2"]="7"
        array2["1"]="30"
        value = A_MAX(array1, array2) ' value will contain "30"
    Note: This method supports multi-dimensional arrays.
value = A_MIN(array [, array2 [, array3 [, ... [, arrayN]]]])
    Find the minimum value between the passed in arrays.
    Example:
        array1["1"]="5"
        array1["2"]="7"
        array2["1"]="30"
        value = A_MIN(array1, array2) ' value will contain "5"
    Note: This method supports multi-dimensional arrays.
value = A<sup>TOT</sup>(array [, array2 [, array3 [, ... [, arrayN]]]])
    Total all of the values in the passed in arrays.
    Example:
        array1["1"]="5"
        array1["2"]="7"
        array2["1"]="30"
        value = A_TOT(array1, array2) ' value will contain "42"
    Note: This method supports multi-dimensional arrays.
value = A_AVG(array [, array2 [, array3 [, ... [, arrayN]]]])
    Find the avereage of all of the values in the passed in arrays.
    Example:
        array1["1"]="5"
        array1["2"]="7"
        array2["1"]="30"
        value = A_AVG(array1, array2) ' value will contain "14"
    Note: This method supports multi-dimensional arrays.
===================================
END OF NEW USP ITEMS
===================================
===================================
6.1.XX.04 NEW ITEMS
===================================
Added PFOLDCHAIN to allow CHAIN to return to the top of processing when a record
    is saved and the chain was performed inside of an event.
Added basic reconnect functionality into ODBC mirroring upon communications link
    failure.
Added the ability to directly assign to a longvar when declaring it.
    e.g.
    declare myvar = "Hello!"
Updated Fuzzy search screen in clerk to be larger and show correct button
    prompts.
n = STACKTRACE(array)
    Fill an array with a processing trace, listing the current and past
    processing tables and their line numbers to the current line being executed.
    This will show lines "jumped" from gosubs and follow calls and functions.
```
Returns the number of elements that could fit into the array.

Added new debugger option "T" to show the current stacktrace while debugging.

=================================== 6.1.00.03 NEW ITEMS =================================== Updated all programs to no longer require unixODBC by default. unixODBC will now only be required when an ODBC related function is used. If unixODBC is not found when an ODBC function is required, a filePro error will be returned. Added the ability to assign directly to a longvar when creating it. e.g. declare myvariable(32,\*)="Hello, World!" Reworked tokenization engine to no longer require setting PFTOKSIZE or related variables. Variable will now be silently ignored. Added PFPDFAUTOBREAK=ON (default OFF) to allow PDFs to automatically break pages based off of selected paper type. Added menu letter to menu script editor. =================================== 6.1.00.00 NEW ITEMS =================================== You can now use: @wlf<letter>\* ex. @wlfT\* This will apply to any dummy/associated field that begins with 'T' Overrides any other @wlf\* Added logging to ddefine. ddefine can now optionally track changes made to filePro file layouts. This includes the name of the file, who changed it, and what fields were changed. Requires a logging configuration file to be added under the ./fp/logs directory named 'ddefine.cfg'. Format of the config file is the same as the servlog.cfg file that comes shipped with filePro. Example ddefine.cfg: ROLLING,DEBUG,ddefine.log,60000 xx=FORMERROR syntax: xx=FORMERROR() returns: errno from last FORM or FORMM command. e.g. 2=file not found, 13=permission error Validate menu script before prompting for removal Added new option 'C' to F8 Extended Functions for dmoedef to show a list of all print codes on an output format. Selecting an item from the list will jump the editor to it. TRIM command to remove spaces aa=ltrim(fld) left trim aa=rtrim(fld) right trim aa=trim(fld) trim both left and right PFIXGT can now be set in dxmaint F8 options. This is backwards compatible, so if PFIXGT is still set in config, then it is honored by clerk \*if true\*. If false, the index header is checked for the flag. Windows fPTransfer now will accept wildcards. A compress-filePro file routine fppack Function: Remove deleted records from a filePro file, and then (optionally) rebuild all automatic indexes. Syntax: fppack [ filename | - ] [ -H heading ] [ -E ] [ -R ] [ -X ] [ -EX ] [ -C ]

[ -M name | -MD | -MQ mesg | -MA ] [ -BG ] [ -BS ] -H "heading" custom title to display in box. -E don't actually pack the records, just give statistics. -R rebuild the automatic indexes even if no records were deleted. -EX skip statistics -C skip continue and finished prompts -X skip rebuilding the auto indexes. -M name qualifier file name to use. -MD ask for qualifier with default prompt. -MQ "mesg" ask for qualifier with "mesg" as the prompt. -MA use all qualified files & main file. UNIX/XENIX only: -BG work in the background. -BS suppress "completed in background" message. Added various enhancements to PDF engine. See on-line or ~/fp/docs PDF documentation. Added optional error message suppression and basic password auditing to filePro. PFERRSUPPRESS=ON, default OFF PFPWAUDIT=ON, default OFF Password auditing also requires a ./fp/logs/pwaudit.cfg file. Same structure as servlog.cfg. Any error that would be sent to mail will still be mailed on unix/linux based systems. Errors reported in the background will still be suppressed. Including the program name. Invalid password and license errors will still be reported. Password errors omit the filename. dcabe and rcabe are exempt from the error suppression. These functions lock or unlock bytes of the file specified by handle. x=lock(handle,how[,nbyte]) handle - an open handle to a file how - U|0 : unlock bytes L|1 : lock bytes N|2 : lock bytes non-blocking nbyte - How many bytes in the file to lock, if omitted, lock the billionth byte in the file (file does not have to be that large) x=unlock(handle[,nbyte]) handle - an open handle to a file nbyte - How many bytes in the file to unlock, if omitted, unlock the billionth byte in the file (file does not have to be that large) (returns "1" on success and returns negated system error on error) ddefine will now create new screens the same as dscreen does instead of just mono. NEW command OPENDIR2 to handle long-named files and paths. Syntax: N = OPENDIR2(mask, path, fmt\_sz, ext\_sz, nam\_sz) All arguments are optional. Format Length Extension Length Fullname Length \*cabe lookup wizard will now honor PFQUAL and show qualified indexes

Added new FPML commands to control the appearance of underlines. (See PDF Docs)

New RINSTR, and INSTR now allows negative positions for working backwards.

New GIadmin that will count GUI (GI or Web) sessions, ease of system and user configuration files and additional security. Added PDF syntax as an option for printer maintenance (pmaint): Windows only Lookup Wizard in cabe now allows long vars as key. Added alias and arrays to F6-D-L display in \*cabe. Updated color with new routines and corrected the shell escape codes. Automated processing table backups. CABEBACKUP ON|OFF (on by default) CABEBACKUPMINS n (minutes between backups) CABEBACKUPCT n (backup files per process) Menu maintenance (makemenu) now asks if you wish to remove an unused menu script if the menu item is not used. \*report now allows one to use .outs from a pathed directory library SCREEN command can switch fields in a POPUP UPDATE -, provided no screen name is passed to the SCREEN command. MEMO EDIT now accept maxsize to limit the number of characters that can be intered into a memo field. memo NNN edit (row,col,lines,width,startLine,startcol,maxSize) (Text mode only) Added option 7 to dxmaint to clear qualifier New -SE \*report flag to allow report to edit/save a selection set. Added @EXIT label to \*clerk processing. This is executed whenever a record is exited or broken out of. Events that trigger this are 'X' while not in update mode, 'BRKY' while not in update mode, and 'exit' in processing. It is the opposite of @entsel, and is the last thing executed when leaving a record. Assignment of real fields is not allowed, this is similar to @once in that the processing that is executed is NOT sitting on a record, but rather record '0'. Partial lookup flag added to \*cabe lookup wizard. -O on an exact lookup now does partial key matching. This kills a lookup once the begining of the key value no longer matches the lookup key value. BUSYBOX BUSYBOX "my message" BUSYBOX("10","10") BUSYBOX("10","10") "my message" Added PFPPFULLPATH as an ehancement to PDFPOSTPRINT and added an PFNEWPOSTPRINT alias to name to PDFPOSTPRINT Added PFPPFULLPATH to augment the filename passed to the post print handler, default ON, this causes the filename passed to the postprint script to contain the full path to the file, not just the file name. Set to OFF to revert to old behaviour. PFPOSTPRINTnnn will now work with normal file destinations. Same rules as the old global PFPOSTPRINT but also supports PDF files. Clerk will now allow a full path to a form when using the FORM and FORMM command in processing. User defined functions Forward declare functions to be used: (function|func) [file.]name([dim|var] var1, [dim|var] var2, ...) e.g. function fplib.showlock(var pid) function fplib.log(file, line, what) function somefunc(dim myarray) Call a function:  $[x=][file.]$ name(var1, var2, ...)

Return a value from a function: return(value) Can pass fields: real, dummy, longvar Can pass arrays: Alias and system arrays are copied to a non-aliased array. Non-aliased arrays are passed by reference. Function names must be at least 3 characters in length. Functions cannot modify values outside of its scope. Functions do not call automatic processing. Functions cannot modify real fields. Functions cannot be called unless it they are declared. Functions can pass values by reference (changes made to the value will carry back out of the function, only to arrays). Functions can optionally return a value. Parameter names must be at least 3 characters in length. Parameters will be passed to the function using the name they were defined with in the declaration statement. Environment variables: PFFUNCDBG=(ON|OFF), default OFF. If ON the debugger will be allowed to continue into the function call. If OFF the debugger will skip over user defined functions. NOTE: Debug statements inside of functions will still be able to be activated. If debug is set inside of a function, it will continue even after the function is left. Example: Processing table for fibonacci: If:  $\qquad \qquad$  ' Declare for future use Then: function fibonacci(nval) If: Set the parameter Then: declare extern nval If: nval le "1" ' Return the result Then: return(nval) If:  $'$  Return the result Then: return(fibonacci(nval-"1")+fibonacci(nval-"2")) Usage: If:  $\qquad \qquad$  ' Declare for future use Then: function fibonacci(nval) If:  $'$  Call the function Then: n=fibonacci("9") If:  $\qquad \qquad$  Display the result Then: msgbox ""{n ' Prints "34" EXTERN and GLOBAL arrays DIM GLOBAL name(size) DIM EXTERN name Only non-aliased arrays can be declared GLOBAL/EXTERN. Functions similar to GLOBAL/EXTERN longvars. New compare condition for Associated Fields Added new selection set relational operators: AEQ - Associated field, all equal ANE - Associated field, all not equal ACO - Associated field, all contain These require ALL components of an associated field to match the comparison being done, rather than just one of its component fields. New functions for creating XLSX documents from filePro.  $e = XL$  OPEN(file [, name]) Start building an XLSX output file. Parameters file : Path to the file to create. If no full path is given the generated file will be placed in the PFTMP or equivalent directory. name : The name for the default sheet that will be created. Defaults to Sheet1. If the filename does not end in ".xlsx" it will be added on creation. Returns "1" on success and "-1" on error. XL\_ERROR() can be called to return

Note: Only one XLSX file can be created at a time. e = XL\_SAVE([password]) Save the current XLSX file. Parameters password : If specified, encrypt the XLSX output file using Agile encryption (AES128). Returns "1" on success and "-1" on error. XL\_ERROR() can be called to return the last error. Note: Encrypted XLSX files cannot be opened with most third party programs such as LibreOffice and OpenOffice. They are fully supported by Excel however. The documents are saved in an encrypted CFB file. handle = XL ADDSHEET([name]) Add a new sheet to the XLSX document. Parameters name : The name for the sheet to be created. Defaults to auto naming the sheet based on the Sheet1, Sheet2, ..., SheetN template. Returns a handle to a new sheet object on successs and "-1" on error. XL\_ERROR() can be called to return the last error.  $e = XL$  ADDCELL([data [, style [, sheet [, row [, col]]]]]) Add a new cell to the XLSX document. Parameters data : Data to be inserted into the document. A cell starting with '=' will be treated as a formula. style : Handle to style to be used for this cell. Use blank to use the default style. sheet : Handle to sheet to insert the cell on. Use blank, "0", or "-1" to use the default sheet. row : Row to place the cell (0 indexed). col : Column to place the cell (0 indexed). Returns "1" on success and "-1" on error. XL\_ERROR() can be called to return the last error. Note: Using an empty or negative row/column value will cause the cell to be added using the auto counter in the sheet, incrementing the column value after the cell is added. Specifying a location will reposition the auto counter. Formulas can be used as part of the data as well by prefixing the string with '='.  $e = XL$  ADDCELL2([data [, style [, sheet [, cell]]]]) Add a new cell to the XLSX document. Parameters data : Data to be inserted into the document. A cell starting with '=' will be treated as a formula. style : Handle to style to be used for this cell. Use blank to use the default style. sheet : Handle to sheet to insert the cell on. Use blank, "0", or "-1" to use the default sheet. cell : The Excel style cell to insert the cell. e.g. "A1" "D6" "F6". Returns "1" on success and "-1" on error. XL\_ERROR() can be called to return the last error.

the last error.

Note: Using an empty cell number will cause the cell to be added using the auto counter in the sheet, incrementing the column value after the cell is added. Specifying a location will reposition the auto counter. Formulas can be used as part of the data as well by prefixing the string with '='.

handle = XL FORMAT(format) Create a new format to use with the XLSX document. Parameters format : Excel format string to use to format the a style. e.g. "\$ #,###,nnn.nn" "% ##n.n" "m/d/yyyy" Returns a handle to a new format object on successs and "-1" on error. XL ERROR() can be called to return the last error. e = XL\_COLWIDTH(width, firstcol, lastcol [, sheet]) Change the default column width for a sheet between a range. Parameters width : Width of the column(s). e.g. "24" "12.5", "11" firstcol : Zero based column index or column letter to set from. lastcol : Zero based column index or column letter to set to. sheet : Handle to sheet to change the cell widths. Returns "1" on success and "-1" on error. XL\_ERROR() can be called to return the last error. handle =  $XL_FONT(font, [size[, attr[, color]]])$ Create a new font to use with the XLSX document. Parameters font : Name of the font to use. size : Point size of the font. e.g. "11" "8.42" "12", default "11.0" attr : List of attributes to apply to this font, separated by commas. e.g. "bold,italic" Values: "bold" "italic" "underline" "strike" "unlocked" "hidden" "wrap" "shrink" "fill" "left" "center" "right" "justify" "top" "bottom" "vjustify" "vcenter" color : The RGB Hex value to set the font color. e.g. "000000" "ADD8E6" Returns a handle to a new font object on successs and "-1" on error. XL\_ERROR() can be called to return the last error. handle = XL BORDER(borderstyle [, color]) Create a new border to use with the XLSX document. Parameters borderstyle : The style to use with this border. Must be one of the following values: "thin" "medium" "dashed" "dotted" "thick" "hair" "medium\_dashed" "dash dot" "medium\_dash\_dot"

"dash\_dot\_dot" "medium dash dot dot" "slant\_dash\_dot" color : The RGB Hex value to set the border color. e.g. "000000" "ADD8E6" Returns a handle to a new border object on successs and "-1" on error. XL\_ERROR() can be called to return the last error. handle =  $XL_FILL(bg [, fg [, fill]])$ Create a new fill to use with the XLSX document. Parameters bg : The RGB Hex value to set the background fill color. e.g. "000000" "ADD8E6" fg : The RGB Hex value to set the foreground fill color. e.g. "000000" "ADD8E6" fill : The fill pattern to use, defaults to "solid" fill. Value must be one of the following. "solid" "medium\_gray" "dark\_gray" "light\_gray" "dark\_horizontal" "dark\_vertical" "dark\_down" "dark\_up" "dark\_grid" "dark\_trellis" "light horizontal" "light\_vertical" "light\_down" "light\_up" "light\_grid" "light\_trellis" "gray\_125" "gray\_0625" Returns a handle to a new fill object on successs and "-1" on error. XL\_ERROR() can be called to return the last error. e = XL\_ADD\_DT(date, time [, style [, sheet [, row [, col]]]]) Combine two fields into a single spreadsheet datetime field and insert it as a new cell in the XLSX document. Parameters date : filePro date field. time : filePro time field. style : Handle to style to be used for this cell. Use blank to use the default style. sheet : Handle to sheet to insert the cell on. Use blank, "0", or "-1" to use the default sheet. row : Row to place the cell (0 indexed). col : Column to place the cell (0 indexed). Returns "1" on success and "-1" on error. XL\_ERROR() can be called to return the last error. e = XL\_ADD\_DT2(date, time [, style [, sheet [, cell]]]) Combine two fields into a single spreadsheet datetime field and insert it as a new cell in the XLSX document. Parameters date : filePro date field. time : filePro time field. style : Handle to style to be used for this cell. Use blank to use the default style. sheet : Handle to sheet to insert the cell on. Use blank, "0", or "-1" to use the default sheet. cell : The Excel style cell to insert the cell. e.g. "A1" "D6" "F6". Returns "1" on success and "-1" on error. XL\_ERROR() can be called to return

```
handle = XL_CHART(type [, title [, xname [, yname [, row [, col [, stylenum
                 [, sheet [, xoff [, yoff [, xscale [, yscale]]]]]]]]]]])
    Add a new chart to the XLSX document.
    Parameters -
       type : Type of chart to create. Must be one of the following values.
                   "area"
                   "area_stacked"
                   "area_stacked_percent"
                   "bar"
                   "bar_stacked"
                   "bar_stacked_percent"
                   "column"
                   "column_stacked"
                   "column_stacked_percent"
                   "doughnut"
                   "line"
                   "line_stacked"
                   "line_stacked_percent"
                   "pie"
                   "scatter"
                   "scatter_straight"
                   "scatter_stright_markers"
                   "scatter_smooth"
                   "scatter_smooth_markers"
                   "radar"
                   "radar_with_markers"
                   "radar_filled"
        title : The title for this chart.
        xname : The title for the x-axis.
        yname : The title for the y-axis.
        row : Row to place the cell (0 indexed).
        col : Column to place the cell (0 indexed).
        stylenum : Number of the built in Excel style to use. Must be between
                   "1" and "48". The default style is 2. The value is one of
                   the 48 built-in styles available on the "Design" tab in
                  Excel 2007.
        sheet : Handle to sheet to insert the chart on. Use blank, "0", or
                   "-1" to use the default sheet.
        xoff : X axis offset to place the chart, in pixels.
       yoff : Y axis offset to place the chart, in pixesl.
       xscale : Scale the chart along the x axis. e.g. "1", "0.5" "2". Value
                  cannot be negative.
       yscale : Scale the chart along the x axis. e.g. "1", "0.5" "2". Value
                   cannot be negative.
    Returns a handle to a new chart object on successs and "-1" on error.
    XL ERROR() can be called to return the last error.
    Note: The chart functions do not use the auto counter found in the sheets
    and instead will default to "0", "0" or "A1" when used for insertion.
handle = XL_CHART2(type [, title [, xname [, yname [, cell [, stylenum [, sheet
                   [, xoff [, yoff [, xscale [, yscale]]]]]]]]]])
    Add a new chart to the XLSX document.
    Parameters -
        type : Type of chart to create. Must be one of the following values.
                   "area"
                   "area_stacked"
                   "area_stacked_percent"
                   "bar"
                   "bar_stacked"
                   "bar_stacked_percent"
                   "column"
                   "column_stacked"
                   "column_stacked_percent"
                   "doughnut"
                   "line"
                   "line_stacked"
```
"line\_stacked\_percent"

```
"pie"
                   "scatter"
                   "scatter_straight"
                   "scatter_stright_markers"
                   "scatter_smooth"
                   "scatter_smooth_markers"
                   "radar"
                   "radar_with_markers"
                   "radar_filled"
       title : The title for this chart.
       xname : The title for the x-axis.
       yname : The title for the y-axis.
        cell : The Excel style cell to insert the cell. e.g. "A1" "D6" "F6".
        stylenum : Number of the built in Excel style to use. Must be between
                   "1" and "48". The default style is 2. The value is one of
                   the 48 built-in styles available on the "Design" tab in
                  Excel 2007.
        sheet : Handle to sheet to insert the chart on. Use blank, "0", or
                   "-1" to use the default sheet.
       xoff : X axis offset to place the chart, in pixels.
       yoff : Y axis offset to place the chart, in pixesl.
       xscale : Scale the chart along the x axis. e.g. "1", "0.5" "2". Value
                  cannot be negative.
       yscale : Scale the chart along the x axis. e.g. "1", "0.5" "2". Value
                  cannot be negative.
   Returns a handle to a new chart object on successs and "-1" on error.
   XL_ERROR() can be called to return the last error.
   Note: The chart functions do not use the auto counter found in the sheets
   and instead will default to "0", "0" or "A1" when used for insertion.
handle = XL_CHARTSHEET(type [, title [, xname [, yname [, stylenum]]]])
   Add a new chartsheet to the XLSX document. A chartsheet is a full chart that
   occupies it's own sheet and cannot contain any cells.
   Parameters -
       type : Type of chart to create. Must be one of the following values.
                   "area"
                   "area_stacked"
                   "area_stacked_percent"
                   "bar"
                   "bar_stacked"
                   "bar_stacked_percent"
                   "column"
                   "column_stacked"
                   "column_stacked_percent"
                   "doughnut"
                   "line"
                   "line_stacked"
                   "line_stacked_percent"
                   "pie"
                   "scatter"
                   "scatter_straight"
                   "scatter_stright_markers"
                   "scatter_smooth"
                   "scatter_smooth_markers"
                   "radar"
                   "radar_with_markers"
                   "radar_filled"
       title : The title for this chart.
       xname : The title for the x-axis.
       yname : The title for the y-axis.
        stylenum : Number of the built in Excel style to use. Must be between
                   "1" and "48". The default style is 2. The value is one of
                   the 48 built-in styles available on the "Design" tab in
                  Excel 2007.
```
Returns a handle to a new chartsheet object on successs and "-1" on error. XL\_ERROR() can be called to return the last error.

Parameters chartnum : Handle to a chart or chartsheet to add series. sheet : Handle to sheet to get values from. Use blank, "0", or "-1" to use the default sheet. namerow : Series name row (0 indexed). namecol : Series name column (0 indexed). cfirstrow : Categories first row (0 indexed). cfirstcol : Categories first column (0 indexed). clastrow : Categories last row (0 indexed). clastcol : Categories last column (0 indexed). vfirstrow : Values first row (0 indexed). vfirstcol : Values first column (0 indexed). vlastrow : Values last row (0 indexed). vlastcol : Values last column (0 indexed). Returns "1" on success and "-1" on error. XL\_ERROR() can be called to return the last error. e = XL\_SERIES2(chartnum, sheet, namecell, cfirst, clast, vfirst, vlast) Add a series to a chart or chartsheet. Parameters chartnum : Handle to a chart or chartsheet to add series. sheet : Handle to sheet to get values from. Use blank, "0", or "-1" to use the default sheet. namecell : Series name Excel style cell. e.g. "A1" "D6" "F6". cfirst : Categories first Excel style cell. e.g. "A1" "D6" "F6". clast : Categories last Excel style cell. e.g. "A1" "D6" "F6". vfirst : Values first Excel style cell. e.g. "A1" "D6" "F6". vlast : Values last Excel style cell. e.g. "A1" "D6" "F6". Returns "1" on success and "-1" on error. XL\_ERROR() can be called to return the last error. e = XL\_PROTECTSHEET(sheet, password) Add a password to restrict editing of a sheet. Parameters sheet : Handle to sheet to protect. Use blank, "0", or "-1" to use the default sheet. password : Password to use to protect this sheet. Returns "1" on success and "-1" on error. XL\_ERROR() can be called to return the last error. e = XL\_PROTECTCHARTSHEET(cs, password) Add a password to restrict editing of a chartsheet. Parameters cs : Handle to chartsheet protect. password : Password to use to protect this sheet. Returns "1" on success and "-1" on error. XL\_ERROR() can be called to return the last error.  $e = XL$  ERROR() Return the last error generated by the XLSX set of functions. Returns the last error string generated by the XLSX engine.  $e = XL\_SETPOS(row [$ ,  $col [$ ,  $sheet ]$ Set the auto counter position for a sheet. Parameters row : Row to move auto counter to (0 indexed). col : Column to move auto counter to (0 indexed). sheet : Handle of sheet to set. Use blank, "0", or "-1" to use the default sheet.

Returns "1" on success and "-1" on error. XL\_ERROR() can be called to return the last error. e = XL\_SETPOS2(cell [, sheet]) Set the auto counter position for a sheet. Parameters cell : Excel style cell to set the auto counter to. e.g. "A1" "D6". sheet : Handle of sheet to set. Use blank, "0", or "-1" to use the default sheet. Returns "1" on success and "-1" on error. XL\_ERROR() can be called to return the last error. e = XL\_NEXTROW([sheet]) Move the auto counter down a row for a sheet. Parameters sheet : Handle of sheet to set. Use blank, "0", or "-1" to use the default sheet. Returns "1" on success and "-1" on error. XL\_ERROR() can be called to return the last error. e = XL\_NEXTCOL([sheet]) Move the auto counter one column for a sheet. Parameters sheet : Handle of sheet to set. Use blank, "0", or "-1" to use the default sheet. Returns "1" on success and "-1" on error. XL\_ERROR() can be called to return the last error. handle = XL\_STYLE([font [, fill [, fmt [, btop [, bbot [, bleft [, bright]]]]]]) Add a new style to the XLSX document. Parameters font : Handle to font object to use. fill : Handle to fill object to use. fmt : Handle to format object to use. btop : Handle to border object to use for top border. bbot : Handle to border object to use for bottom border. bleft : Handle to border object to use for left border. bright : Handle to border object to use for right border. Returns a handle to a new style object on successs and "-1" on error. XL\_ERROR() can be called to return the last error. e = XL\_IMAGE(img [, row [, col [, sheet [, xoff [, yoff [, scalex [, scaley [, flag]]]]]]]]) Add a new image to the XLSX document. Parameters img : Path to image file to use. row : Row to insert the image on (0 indexed). col : Column to insert the image on (0 indexed). sheet : Handle of sheet to insert image. Use blank, "0", or "-1" to use the default sheet. xoff : X-axis offset for the image, in pixels. yoff : Y-axis offset for the image, in pixels. scalex : Scale the image along the x-axis. e.g. "1", "0.5" "2". Value cannot be negative. scaley : Scale the image along the y-axis. e.g. "1", "0.5" "2". Value cannot be negative. flag : Option of how to position image. "0" - Default positioning. "1" - Move and size image with the cells.

"2" - Move but don't size image with the cells. "3" - Don't move or size the image with the cells. "4" - Same as "1" but wait to apply hidden cells. Returns "1" on success and "-1" on error. XL\_ERROR() can be called to return the last error. Note: The image functions only support PNG, JPEG, and BMP files. e = XL\_IMAGE2(img [, cell [, sheet [, xoff [, yoff [, scalex [, scaley [, flag]]]]]]]); Add a new image to the XLSX document. Parameters img : Path to image file to use. cell : Excel style cell to insert the image. e.g. "A1" "D6" "F6". sheet : Handle of sheet to insert image. Use blank, "0", or "-1" to use the default sheet. xoff : X-axis offset for the image, in pixels. yoff : Y-axis offset for the image, in pixels. scalex : Scale the image along the x-axis. e.g. "1", "0.5" "2". Value cannot be negative. scaley : Scale the image along the y-axis. e.g. "1", "0.5" "2". Value cannot be negative. flag : Option of how to position image. "0" - Default positioning. "1" - Move and size image with the cells. "2" - Move but don't size image with the cells. "3" - Don't move or size the image with the cells. "4" - Same as "1" but wait to apply hidden cells. Returns "1" on success and "-1" on error. XL\_ERROR() can be called to return the last error. Note: The image functions only support PNG, JPEG, and BMP files.  $e = XL$  LASTCMD $()$ Get debug information about the last XLSX call. Returns the last evaluated command parse string. e = XL\_MARGINS([left, [right, [top, [bottom, [sheet]]]]]) Set the worksheet print margins. Parameters left : Left margin in inches, e.g. "0.5", "1", "0.75". A blank or negative value will use the default of "0.7". right : Right margin in inches, e.g. "0.5", "1", "0.75". A blank or negative value will use the default of "0.7". top : Top margin in inches, e.g. "0.5", "1", "0.75". A blank or negative value will use the default of "0.75". bottom : Bottom margin in inches, e.g. "0.5", "1", "0.75". A blank or negative value will use the default of "0.75". sheet : Handle of sheet to set the margins. Use blank, "0", or "-1" to use the default sheet. Returns "1" on success and "-1" on error. XL\_ERROR() can be called to return the last error. e = XL\_LANDSCAPE([sheet]) Set the worksheet to print in landscape mode. Parameters sheet : Handle of sheet to change mode. Use blank, "0", or "-1" to use the default sheet. Returns "1" on success and "-1" on error. XL\_ERROR() can be called to return the last error. e = XL PORTRAIT([sheet]) Set the worksheet to print in portrait mode.

Parameters sheet : Handle of sheet to change mode. Use blank, "0", or "-1" to use the default sheet. Returns "1" on success and "-1" on error. XL\_ERROR() can be called to return the last error. e = XL\_GRIDLINES(option [, sheet]) Set if the worksheet should display gridlines when printed. Parameters option : Which Gridlines to print. Cannot be blank. Must be one of the following values. "hide\_all" "show\_all" "show\_screen" "show\_print" sheet : Handle of sheet to change mode. Use blank, "0", or "-1" to use the default sheet. Returns "1" on success and "-1" on error. XL\_ERROR() can be called to return the last error. e = XL\_FITPAGES([height, [width, [sheet]]]) Fit the printed area to a specific number of pages both vertically and horizontally. Parameters height : Number of pages vertically. A value of "0" or blank will set the height as necessary. width : Number of pages horizontally. A value of "0" or blank will set the height as necessary. sheet : Handle of sheet to change mode. Use blank, "0", or "-1" to use the default sheet. Returns "1" on success and "-1" on error. XL\_ERROR() can be called to return the last error. e = XL\_PAPERTYPE(type [, sheet]) Set the paper format for the printed output of a worksheet. Parameters type : The paper format to use with a printed worksheet. Must be one of the following values. "default" "letter" "tabloid" "ledger" "legal" "statement" "executive" "a3" "a4" "a5" "b4" "b5" "folio" "quarto" "10x14" "11x17" "note" "envelope" "envelope\_9" "envelope\_10" "envelope\_11" "envelope\_12" "envelope\_14" "c" "d" "e" "envelope\_dl"

"envelope\_c3" "envelope\_c4" "envelope\_c5" "envelope\_c6" "envelope\_c65" "envelope\_b4" "envelope\_b5" "envelope\_b6" "monarch" "fanfold" "german\_std\_fanfold" "german\_legal\_fanfold" sheet : Handle of sheet to change type. Use blank, "0", or "-1" to use the default sheet. Returns "1" on success and "-1" on error. XL\_ERROR() can be called to return the last error. e = XL\_CENTERH([sheet]) Center the worksheet data horizontally between the margins on the printed page. Parameters sheet : Handle of sheet to change mode. Use blank, "0", or "-1" to use the default sheet. Returns "1" on success and "-1" on error. XL\_ERROR() can be called to return the last error. e = XL\_CENTERV([sheet]) Center the worksheet data vertically between the margins on the printed page. Parameters sheet : Handle of sheet to change mode. Use blank, "0", or "-1" to use the default sheet. Returns "1" on success and "-1" on error. XL\_ERROR() can be called to return the last error. e = XL\_PRINTACROSS([sheet]) Change the default print direction to across then down. Parameters sheet : Handle of sheet to change mode. Use blank, "0", or "-1" to use the default sheet. Returns "1" on success and "-1" on error. XL\_ERROR() can be called to return the last error. e = XL\_SETHEADER(string [, margin, [limage, [cimage, [rimage, [sheet]]]]]) Set the printed page header. e = XL\_SETFOOTER(string [, margin, [limage, [cimage, [rimage, [sheet]]]]]) Set the printed page footer. Parameters string : The header/footer definition string. See below for format options. Cannot be blank. margin : The margin in inches to use for the header/footer. A blank, "0", or negative value will use the default margin of "0.3". limage : Full path to an image to use in place of the left image placeholder. cimage : Full path to an image to use in place of the center image placeholder. rimage : Full path to an image to use in place of the right image placeholder. sheet : Handle of sheet to set header/footer. Use blank, "0", or "-1" to use the default sheet.

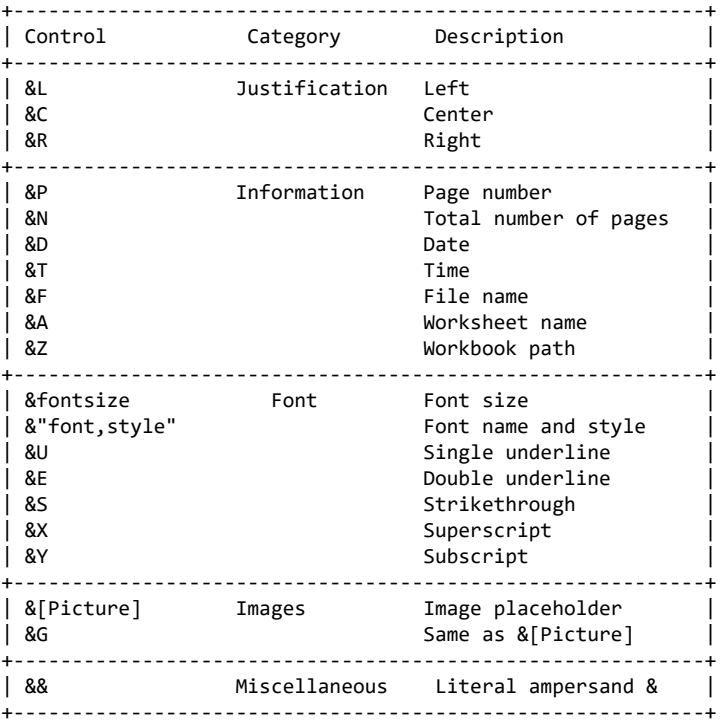

Text in headers and footers can be justified to the left, center and right by prefixing the text with the control characters &L, &C and &R. For example, "&LHello, World!", "&CHello, World!", "&RHello, World!"

For simple text, if the justification is not specified the text will be center aligned. However, you must prefix the text with &C if you use any other formatting.

You are limited to 3 images in a header/footer.

Returns "1" on success and "-1" on error. XL\_ERROR() can be called to return the last error.

Note: The image types supported are PNG, JPEG, and BMP files. There is a hard limit of 255 characters in a header/footer string, including control characters. Strings longer than this will not be written to the document.

```
e = XL SETBACKGROUND(image [, sheet])
   Set the background image for a worksheet.
```
Parameters image : Full path to an image to use as the sheet background. sheet : Handle of sheet to set background image. Use blank, "0", or "-1" to use the default sheet.

Returns "1" on success and "-1" on error. XL\_ERROR() can be called to return the last error.

Note: The image types supported are PNG, JPEG, and BMP files.

```
e = XL_HIDEZEROS([sheet])
   Hide zero values in worksheet cells.
```
Parameters sheet : Handle of sheet to change mode. Use blank, "0", or "-1" to use the default sheet.

Returns "1" on success and "-1" on error. XL\_ERROR() can be called to return the last error.

e = XL\_SHOWROWCOL([sheet]) Show row and column headers on the printed page.

Parameters sheet : Handle of sheet to change mode. Use blank, "0", or "-1" to use the default sheet. Returns "1" on success and "-1" on error. XL\_ERROR() can be called to return the last error. Rebuild All Indexes on a file. item '8' on the dialog. Note: this is in the "extended" dialog which shows when a filename is not specified from the command line. Indexes can be selected individually, or all (with F7). Press SAVE, and rebuild begins Ability to SPLIT data into array Usage: sz=SPLIT(array, string, delimiter) array is the array that the data will be placed into string is the data to split delimiter is the sequence of characters to split on NOTE: The array being used must have the size defined for its elements and cannot be an alias. Added the ability to show record locks from \*clerk. Can also be used to terminate sessions directly. New option !L added to \*clerk. Using !L will activate the new locked records list. Enter on a selected entry will give additional options to the user, including the ability to Kill or Terminate a locked process without having to go to the command line. Note: This option is only available on Unix/Linux/BSD Added UID mapping to filePro, ddir/dprodir option F5. This allows for UIDs (User IDs) to be aliased to specific usernames. In the event that a login account is removed from your system, this can be used to maintain the link between the removed login's UID and those stored in filePro, effectivly allowing system variables such as @CB and @UB to be mainained. Windows Only: This also has the added benefit of allowing @CB and @UB to function on Windows by linking a "pseudo" UID to a given username. These UIDs are automatically generated but can also be manually added. When a user opens filePro and their username does not exist in the UID map file, a UID will be generated for that user. filePro will find the next available UID in the list, starting from 2000, and assign it to that username. On all platforms, UIDs stored in this program must be unique and in the range 0-65535. Usernames can be duplicated on Unix and Linux platforms, but must be unique on Windows. Usernames are case-sensitive on Unix and Linux platforms and are case-insensitive on Windows platforms. Environmental Variables: PFUIDMAP = /path Alternate filePro UID map file. (Use full path) Note: Must be set in the environment. PFUSEUIDMAP = ON Allows filePro to do UID mapping. Also expands the maximum username length returned by @CB, @UB, and @ID to 32. Default: ON String Functions All "is" functions return "1" for true and "0" for false. x=isalpha(fld [, pos]) Is the character at the position given a letter? x=isdigit(fld [, pos]) Is the character at the position given a number? x=isalnum(fld [, pos]) Is the character at the position given a letter or number?

x=isspace(fld [, pos]) Is the character at the position given a whitespace character? ' ', '\t', '\n', '\r', '\v', '\f' x=islower(fld [, pos]) Is the character at the position given lowercase? x=isupper(fld [, pos]) Is the character at the position given uppercase? x=isxdigit(fld [, pos]) Is the character at the position given a hexadecimal character? '0'-'9', 'A'-'F' x=iscntrl(fld [, pos]) Is the character at the position given a control character? ASCII codes 0x00 (nul) - 0x1f (US), and 0x7f (del) x=isprint(fld [, pos]) Is the character at the position given a printable character? ASCII codes greater than 0x1f (US) not including 0x7f (del) x=ispunct(fld [, pos]) Is the character at the position given a punctuation character? x=isgraph(fld [, pos]) Is the character at the position given a character with a graphical representation? The characters with graphical representation are all those characters than can be printed (as determined by isprint) except for space. x=tolower(fld [, pos]) Return the character at the position given as a lowercase character. x=toupper(fld [, pos]) Return the character at the position given as an uppercase character. str=strtolower(fld) Return the entire string converted to lowercase. str=strtoupper(fld) Return the entire string converted to uppercase. Added new array size function to get the size of an array. Can be used with GLOBAL, EXTERN, LOCAL, and SYSTEM arrays. x=ARRAYSIZE(array) Where array is the name of the array. Where x is the returned size of the passed array. Added new DECLARED function to check if an array or longvar is defined, meaning it is either declared LOCAL or GLOBAL or is declared EXTERN but has a matcing GLOBAL definition. x=DECLARED(var) Where var is either a longvar or an array. Where x is the return value. Returns 0 if the variable is not fully defined. Returns 1 if the variable is fully defined. Increased ACTION length in debugger from 60 characters to full 128. Should now be the same as \*cabe. Added new flag -DM to [dr]clerk to disable the Index Mode prompt from @ENTSEL. Only works when not in update mode. Added flag -RH to report to disable the automatic record number reporting in the middle of the screen. This enables placing text on the center of the screen without it being overwritten when the display updates.

x=@GUI.PAUSE() Pauses automatic screen updating while in GI/Web.

```
x=@GUI.RESUME()
    Resumes automatic screen updating while in GI/Web.
REPLACE() enhancement - allow null characters
    Enhanced REPLACE() to accept null characters
FORM WITHPROC
    FORM WITHPROC "formname"
    FORMM WITHPROC "formname"
    Added additional command switch to FORM and FORMM commands to allow
    the associated processing table to run while in input processing.
    Note: You cannot call the WITHPROC variant from within another form
    UNLESS the calling form is a processing only form.
Addqual Program
    Addqual allows you to easily add qualifiers to your files either
    interactively or through the command line.
    This runs interactively:
    addqual [filename]
    This runs automatically:
    addqual filename -q <qualname>
    as does this:
    addqual filename -q <qualname> -x <qual-to-copy-from>
    The automatic commands will display graphics on errors. You can keep
    graphics off with "-s" and errors will be printed on the command line
    if they occur.
    example:
    addqual filename -q <qualname> -s
    List of switches:
    -q qualifier to create
    -x qualifier to copy indexes from
    -s silent, no graphics
    -h --help syntax help
XFER - encrypted transfers server-peer
CABE F6 list files from F8 L-Load
===================================
Version 6.1.XX.04 bug fixes
===================================
Fixed an issue where libodbc would not correctly be found when initializing
    features that use ODBC.
Corrected an issue with RINSTR() where the starting position wasn't honored
    correctly.
Option 'C' to clear selection set in [dr]clerk will no longer cause an infinite
    loop when going back into index selection.
Updated PNG support for PDF outputs. Previously, some PNG files would appear
    corrupted when imported.
Corrected a potential crash when moving/reordering blob fields inside of
    dmoedef.
Added PFOLDCHAIN to allow CHAIN to return to the top of processing when a record
    is saved and the chain was performed inside of an event.
Updated listbox and selectbox code to no longer go outside of screen bounds.
Fixed date handling in XLSX generation when not using the datetime functions.
Fixed an issue where blobs/memos could become corrupted if assigning to the
    field more than once without writing the record.
```
=================================== Version 6.1.XX.03 bug fixes

Updated tokenization engine to increase parsing speed.

Corrected Memory fault in FPSQL

Corrected licinfo to read license fallback file.

Corrected memory leaks in [dr]clerk and [dr]report.

- Corrected issue where a select or list box would not clear correctly from the screen.
- Fixed positioning and moving objects (memo) on a form.

Corrected button text in F6 cabe.

Fixed an early error exit condition in ddir to report an error rather than exiting.

Corrected "stair step" issue in cabe when using the -C flag on Linux/Unix.

Corrected a crash in clerk when using F5 to duplicate fields between records.

Updated F5 duplicate key in clerk to work with scrolling fields.

- Added PFREUSEADDR=ON (default ON) to enable a port to be rebound more quickly when using sockets.
- Added code to prevent a dummy field from being used as a foreign key when performing a fuzzy search.

Corrected and reverted wildcard behaviour during selection in clerk.

Corrected type checking for associated fields in selection sets.

Added buttons to clerk fuzzy search for scrolling the file map.

Increased the number of fields shown in fuzzy search in clerk.

Fixed some button shifting for F6 key in cabe.

Corrected ALL operator in short selection to properly update the selection popup.

===================================

Version 6.1.XX.02 bug fixes ===================================

- Task #1948 Autosave not honoring config flags Corrected an issue where Autosave was not correctly reading config variables. Addded initial change backup.
- Task #1950 Scrolling fields in popups break placement Corrected an issue when drawing a popup that contains a scrolling field.

Task #1951 Enhanced runtime format for WHEN flags Enhanced runtime format to support extended WHEN flags.

Added support for @WUKx\* @WHPx\* and @WBLx\*. New WHEN values will be ignored in older versions of filePro.

===================================

Version 6.1.XX.01 bug fixes ===================================

- Task #1945 ALL fields search in selection broken Corrected ALL field search code for selections.
- Task #1947 Short selection prompting twice Corrected an issue where short selection was displaying the old selection screen.
- Task #1949 Enable REVERT command Correctly enabled the REVERT command for release.

=================================== End End End End End End End End End ------------------------------------